## **UBC Learning Commons Media How‐To Guide: VIDEO STEP 1: AUTHORING**

## **What is Screencasting?**

Screencasting is capturing the computer screen output in video format and they often contain audio narration. They are useful for demonstrating and teaching software features, such as how to use UBC Blogs.

Uses of videos and screencasts in the UBC community include: class lectures, guest speakers, visual storytelling, course projects and software instruction and demonstration.

Using Camtasia (Windows/Mac), Jing (Windows/Mac) or Screenflow (Mac) to screencast is recommended. To edit your videos, use Adobe Premiere (Windows/Mac), iMovie (Mac) or Final Cut Pro/Express (Mac).

Tips for Effective Filming:

- Make sure you have all of your equipment and test it to ensure it is in good working order
- Draft a storyboard before you start
- Use a tripod to keep the camera steady
- Learn how to pan and zoom effectively: use slow, smooth and deliberate motions
- Shoot in a well-lit area

Tips for Effective Screencasting:

- Never capture the entire screen to avoid showing unnecessary items (e.g. personal files, search entry)
- Resize windows and/or capture areas before starting your capture
- Make your text legible (i.e. large)
- Don't talk too fast or too slow, and make sure your microphone captures your voice clearly
- Draft a script or plan before you start

## **Screencasting Links**

To view videos from the UBC community, go the UBC YouTube channel: http://www.youtube.com/user/UBC

For a larger overview on creating video:

http://learningcommons.ubc.ca/get-teched-up/creating-media/video/ + http://wiki.ubc.ca/Elearning:Video

For a detailed how-to guide on screencasting using Jing: http://wiki.ubc.ca/Documentation:Screen\_capture\_basics/Training

## **Video Equipment and Software on Campus**

The Circulation Desk on Level 2 of the Irving K. Barber Learning Centre can lend out:

- HDR Camcorders (tripods available upon request)
- MiniDV Camcorders (tripods available upon request)

The Chapman Learning Commons on Level 3 of the Irving K. Barber Learning Centre has:

• iMovie (Mac Workstations)

• iMovie and Final Cut Express (Multimedia Mac Workstations)

The Faculty of Arts also has multimedia labs in Buchanan: http://www.arts.ubc.ca/index.php?id=3879. Please consult the *Media How‐To Guide (Video – Camcorder)* for instructions on how to film and transfer.

<sup>\*</sup> Tech support for camcorders and related‐software provided at the Chapman Learning Commons Help Desk.

## **STEP 2: UPLOAD TO REPOSITORY**

- 1. Login to the Learning Commons YouTube Channel (http://www.youtube.com/user/UBCLEAP) and login with the following account: user: UBCLEAP pw: 1mlearning2
- 2. Upload the video on YouTube. Include a brief description.
- 3. Ensure the video has been uploaded properly and note the link for the video.
- 4. Send the link with an email request to Joe Zerdin (joe.zerdin@ubc.ca) to add the video to the "UBC | Learning Commons" playlist.

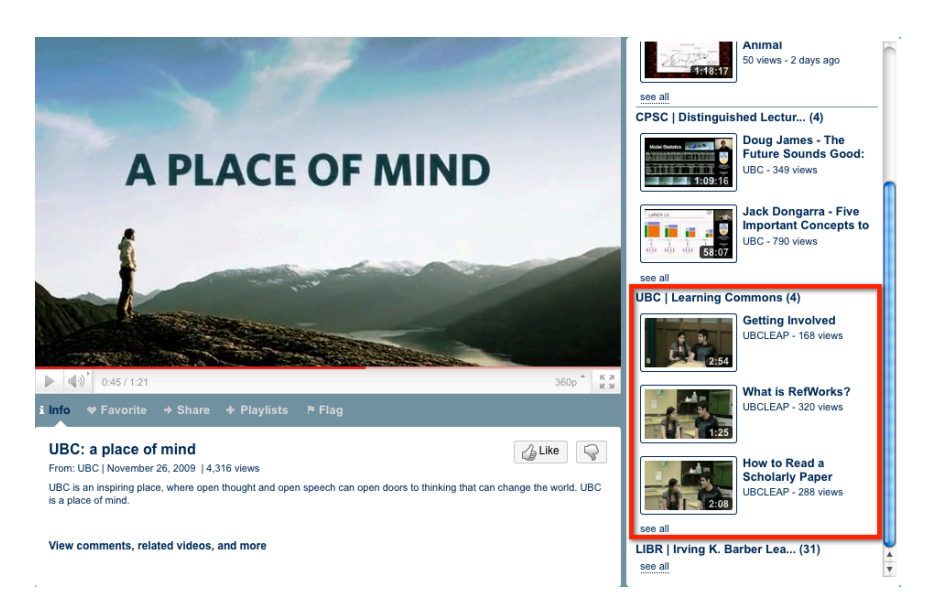

5. Check to see that the "UBC | Learning Commons" playlist lists the new video.

#### **STEP 3: PUBLISHING**

#### **Learning Commons WordPress**

- 1. To embed a YouTube video in WordPress, navigate to the video from the UBC YouTube channel.
- 2. Click on '<Embed>' at the bottom of the video and copy the highlighted embed code.

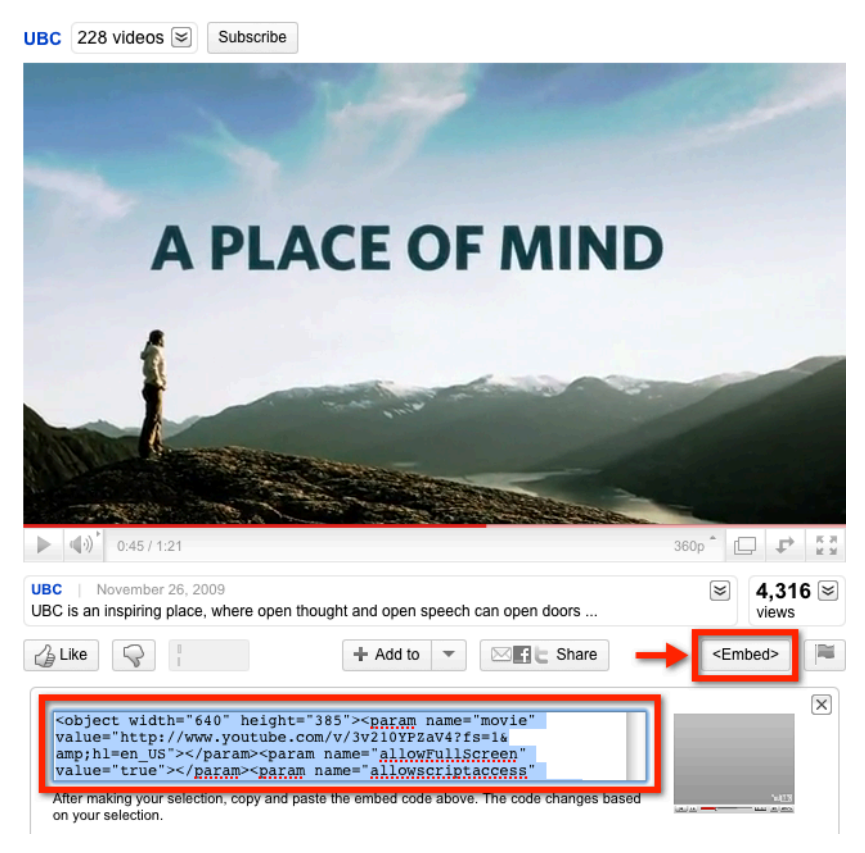

3. Paste the embed code into the HTML tab of the WordPress text editor.

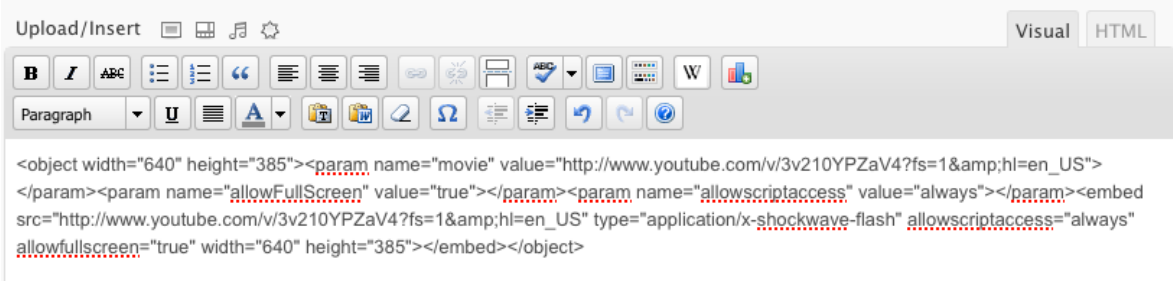

#### **UBC Wiki**

- 1. To embed a YouTube video in UBC Wiki, navigate to the video from the UBC YouTube channel.
- 2. Click on the 'Share' button at the bottom. Copy the YouTube ID code found within the URL of the YouTube video in the address bar, i.e. the string of letters and numbers after 'v=' in the URL.

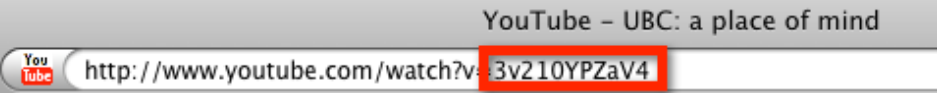

3. Use the following syntax in the Wiki text editor: "{{#ev:youtube|ID code|400}}"

4. Replace 'ID code' with the YouTube ID code you copied earlier from the URL, e.g. "{{#ev:youtube|3v210YPZaV4|400}}."

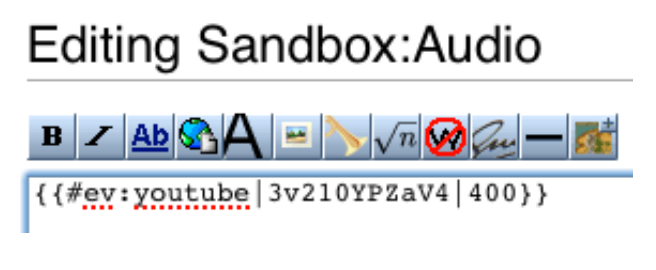

# Sandbox:Audio

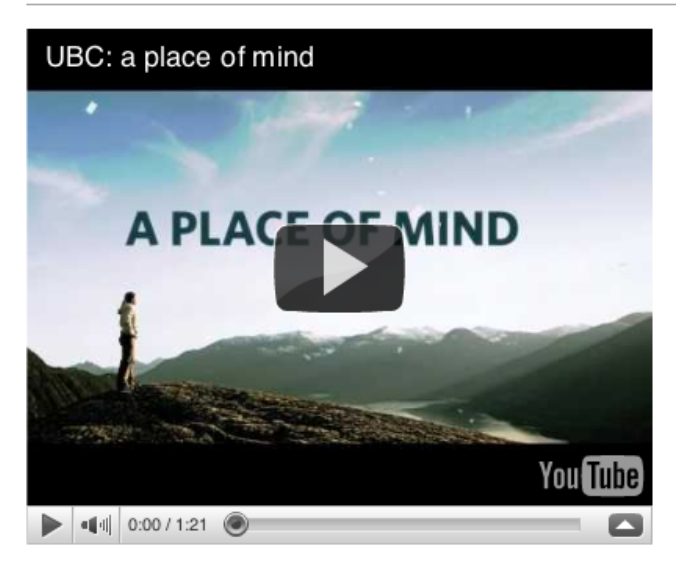

**For more documentation on how to add media to the UBC Wiki:** http://wiki.ubc.ca/Help:Adding\_Media